**Список цитированных источников** 

**1. Буянов, А.С. Выбор наиболее рациональной схемы холодного профильного накатывания зубьев/ А.С, Буянов, В.М. Виноградов, А.А. Черепахин** *II* **Автомобиле- и тракторостроение в России: приоритеты** развития и подготовка кадров: материалы Международной научно-технической конференции ААИ. -<br>MГТУ «МАМИ». **МГТУ «МАМИ». , .................................... '** 

**: 2. Научная библиотека диссертаций и авторефератов disserCat [Электронный ресурс]. - Режим доступа: [http://www.dissercat.corn/content/kholodnoe-nakatyvanie-zubchatykh-i-shlitsevykh-profilei-vnutren](http://www.dissercat.corn/content/kholodnoe-nakatyvanie-zubchatykh-i-shlitsevykh-profilei-vnutren-nego-zatsepleniya-na-spechenn%23ixzz20BKbtHrT)[nego-zatsepleniya-na-spechenn#ixzz20BKbtHrT](http://www.dissercat.corn/content/kholodnoe-nakatyvanie-zubchatykh-i-shlitsevykh-profilei-vnutren-nego-zatsepleniya-na-spechenn%23ixzz20BKbtHrT). ,**

**... 3. Кривко, М.С. Моделирование холодного штучного накатывания зубчатых колес / М.С. Кривхо. - Краснодар: КубГТУ.** 

**4. [Электронный ресурс]. — Режим доступа: http://technologysmash.ru/articles/obrabotka-shiitseyyihpoyerhnostej/metodyi-obrabotki-elementov-shlitsevyih-valov-i-vtulok.** 

## УДК 539.3

# *Вовна М.С., Рапинчук Э.С. Научный руководитель: ассистент Гарбачевский В.В.*

**МОДУЛЬ VB ДЛЯ РАСЧЕТА ГЕОМЕТРИЧЕСКИХ ХАРАКТЕРИСТИК ПРОФИЛЯ И НАПРЯЖЕНИИ В СЕЧЕНИИ ПРИ ВНЕЦЕНТРЕННОМ РАСТЯЖЕНИИ-СЖАТИИ**

## **Введение**

В инженерной практике часто требуется рассчитывать геометрические характеристики сечений различной формы и проверять их на прочность при внецентренном растяжении-сжатии. . : . . . / .

Для простых сечений это легко можно сделать аналитическим путем, а для сложных или составных объем вычислений значительно возрастает и требует применения специальных методов, что усложняет расчет. ;

Для этих целей была создана прикладная программа," написанная на языке VB. Данная программа позволяет рассчитывать приблизительные значения геометрических характеристик профилей различного типа и напряжений в сечении при внецентренном растяжении-сжатии. Особенностью данной программы является импорт геометрии сечения из CAD систем. Импорт производится при помощи специального формата IGES (-IGS) - Initial Graphics Exchange, являющегося стандартным форматом обмена данными между различными САПР.

#### **Описание расширения формата IGES**

При помощи формата IGES из CAD можно передавать модели круговых диаграмм, каркасов моделей, поверхностей любой формы или представления сплошных моделей.

Открыть файлы .IGS можно большинством программ параметрического проектирования, например Solidworks, Kompas 3D, AutoCAD, Autodesk 3ds Мах, Rhinoceros 3D и т.д.

IGES-файл состоит из 80-символьных ASCII-записей (длина записи произошла из эры перфокарт). Текстовые строки представлены в «Холлерит» формате - число символов в строке, плюс буква «Н» и сама строка.

Характеристики и геометрическая информация для каждой сущности поделены меж-; ду двумя секциями; одна - в формате фиксированной длины (Directory Entry, или DE секция), другая в составной записи, с фиксированной точкой (Parameter Data, или PD секция) [1]. -

Некоторые объекты.

Circular Arc Entity. Дуга окружности. Тип 100.

; Круговая дуга является частью круга, у неё есть начальная и конечная точки, не равные друг другу. Система пространственных координат всегда выбирается так, чтобы круговая дуга находилась в плоскости совпадающей или параллельной плоскости ХГ, YT.

Коуговая дуга определяет уникальные конечные точки дуги и центральную точку дуги (центр родительского круга). Полагая, что конечные точки дуги задаются и записываются упорядоченным способом, сначала стартовая точка, потом конечная точка, ориентация дуги относительно заданного пространства может быть явно определена. Конечные точки упорядочены так, что дуга сориентирована против часовой стрелки. Это соглашение служит для того, чтобы отличить требуемую дугу от ее дополнительной дуги (дополнительной относительно родительского круга).

Line Entity. Линия. Тип 110, форма 0.

Линия задаётся её конечными точками. Каждая конечная точка задаётся относительно пространства определения тремя координатами. В начале перечисления стоит начальная точка, в конце - конечная.

Composite Curve Entity. Составная кривая. Тип 102.

Составная коивая является непрерывной коивой, которая получается группировкой нескольких отдельных объектов в логический модуль. Составная кривая задаётся как упорядоченный список объектов, состоящих из точки, точки соединения, и параметризованных объектов кривой (исключая Composite Curve Entity). Список объектов дан в записи parameter data. Каждый объект задаётся посредством указателя на directory entry этого объекта. Порядок в списке является тем же самым, что и порядок перечисления указателей [2].

## Описание программы

1. Изначально указывается месторасположение файла формата .IGS.

2. Считываются данные из указанного файла.

3. Проводится распознавание объектов, сохраненных в формате .IGS.

Производится выбор только объектов 100 (дуга), 110 (отрезок), 116 (точка). В дальнейшем учитываются только те объекты, которые входят в контур (102 - Составная кривая). В программе Компас 3D для получения контура используется функция «Собрать контур», в программе AutoCAD контуром является полилиния (Polyline).

4. Проводится масштабирование и построение контура в заданной системе координат.

5. Пользователем указывается область, ограниченная контуром. Это необходимо для определения внешнего контура и внутреннего (отверстие). We have a series of the state of

Очень полезным режимом (отсутствующим в Visual Basic) является режим заливки замкнутых фигур (областей). Для заливки фигур неправильной формы необходимо использовать API-функцию ExtFloodFill() [3].

• FLOODFILLBORDER (0) - функция выполняет заливку области цветом *crColor*. Точка (х, у) должна находиться в пределах закрашиваемой области.

• FLOODFILLSURFACE (1) - параметр clColor определяет только цвет обрамления.

Панная процедура задействует возможности графического процессора (видеокарты). что значительно ускоряет процесс.

Дальнейший расчет может вестись двумя методами: методом конечных элементов и графически.

В первом методе область, ограниченная контуром, аппроксимируется простейшими геометрическими фигурами - квадратами, при этом точность зависит от величины конечного элемента.

Данный метод дает хороший результат для более простых фигур и приближенный для более сложных.

Второй способ, по сути, является частным случаем первого, при котором конечным элементом является пиксель экрана.

6. Далее выполняется расчет одним из данных методов геометрических характеристик фигуры, таких как: площадь (A), статические моменты (Sx,Sv), положение центра тяжести (xc,yc), моменты инерции относительно заданных (lx,ly) и главных осей(lu,ly), центробежные моменты инерции относительно заданных (I<sub>xv</sub>) и главных осей(I<sub>w</sub>), радиусы инерции относительно заданных (i.,i.) и главных осей (i.,i.) и положение главных осей (а). Они рассчитываются по формулам (1-11) [4]:

$$
A = \sum A_i; \quad \text{for each } i \in \{1\} \tag{1}
$$

$$
Sx = \sum_{i=1}^{n} A_i \cdot y_i, \quad Sy = \sum_{i=1}^{n} A_i \cdot x_i; \tag{2}
$$

$$
\mathbf{x}_{e} = \frac{\mathbf{S}_{y}}{A}, \quad \mathbf{y}_{e} = \frac{\mathbf{S}_{x}}{A}; \quad \text{where } \quad \mathbf{A} \text{ is the point } \tag{4}
$$

$$
\mathbf{I}_{\mathbf{x}} = \sum_{i} \mathbf{I}_{\mathbf{x}} + n_i^2 \cdot A_i, \ \mathbf{I}_{\mathbf{y}} = \sum_{i} \mathbf{I}_{\mathbf{y}} + m_i^2 \cdot A_i,
$$
 (5)

где  $n_i = y_i - y_c$  – коэффициент перехода по оси у,

ing storing as the en er er i skild

with a carpolicity.

 $m_1 = x_1 - x_2$ - коэффициент перехода по оси х: 그래서 소리 전화 보기

2011 SB42

$$
i_x = \sqrt{\frac{I_x}{A}}, i_y = \sqrt{\frac{I_y}{A}};
$$
\n(6)

$$
I_{\text{xcyc}} = \sum I_{\text{ixy}} + m_i \cdot n_i \cdot A_i ; \tag{7}
$$

$$
tg(\alpha) = -\frac{2 \cdot I_{\text{XeYe}}}{I_{\text{Xe}} - I_{\text{Ye}}} \quad \alpha = \frac{1}{2} \cdot a \tan() \stackrel{\circ}{\mathcal{L}} \tag{8}
$$

$$
=\frac{I_x+I_y}{2}+\frac{1}{2}\sqrt{(I_x-I_y)^2+4\cdot I_{xy}}; I_y=\frac{I_x+I_y}{2}-\frac{1}{2}\sqrt{(I_x-I_y)^2+4\cdot I_{xy}}; \hspace{1cm} (9)
$$

$$
i_u = \sqrt{\frac{I_u}{A}}, i_v = \sqrt{\frac{I_v}{A}}.
$$
\n(10)

$$
\sigma_w = \frac{I_x - I_y}{2} \cdot \sin(2 \cdot \alpha) + I_{xy} \cdot \cos(2 \cdot \alpha) = 0. \tag{11}
$$

: 7. Для расчета напряжений при внецентренном растяжении (сжатии) задаются величина и положение силы. После чего и проводится расчет напряжений по сечению при помощи формулы (12):

$$
I_{i} = \frac{F}{A_{-}} \left( 1 + \frac{y_{i} + y_{i}}{I_{x}^{2} + \cdots + I_{x}^{2}} \right) \tag{12}
$$

где X<sub>t</sub> Y<sub>t</sub> - координаты приложения силы относительно главных осей (x,v) [4].

8. Полученное распределение по сечению напряжений отображается в виде цветовых эпюр. При этом возможно два варианта представления палитры эпюры. В первом способе минимальному напряжению соответствует фиолетовый цвет, далее по возрастающей, напряжениям соответствуют синий, голубой, зеленый, желтый, оранжевый и красный. Максимальному значению напряжения соответствует розовый цвет. Во втором способе цвета сопоставляются с напряжениями в зависимости от допускаемых напряжений. заданных пользователем, при этом отрицательным напряжениям соответствуют холодные цвета, положительным напряжениям - теплые цвета, а область, свободная от напряжений раскрашивается белым цветом (позволяет определить положение нулевой линии). При превышении допускаемых значений происходит резкий скачок цветов с синего на фиолетовый и с красного на розовый, что позволяет быстро визуально определить наличие и величину зон разрушения.

Рассмотрим такой случай на примере какого-то произвольного сечения.

Зададим пределы допускаемых напряжений на растяжение  $\sigma_n = 70$  MPa и на сжатие  $\sigma = 100 MPa$ . При приложении сжимающей силы с координатами  $x = 0$ ,  $y = 0$  в заданной системе координат, величиной 40 кН визуально наблюдается расположение нулевой линии, которая отображается белым цветом, а также разрушения на краях сечения, отображенные фиолетовым и розовым цветами.

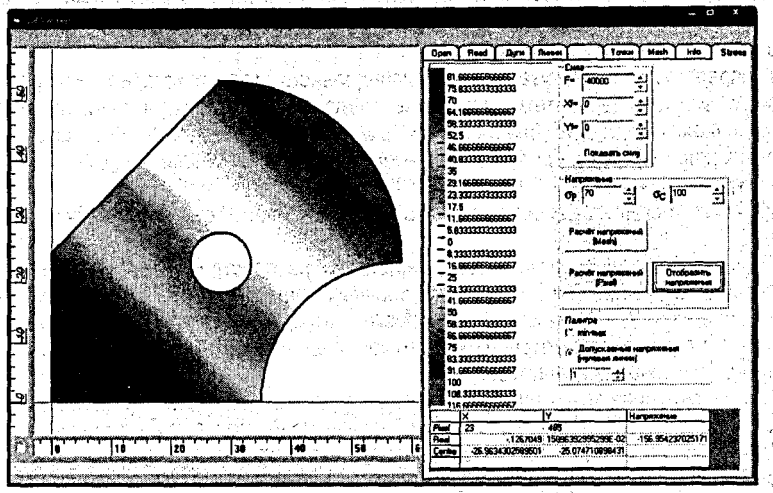

Рисунок 1 - Интерфейс программы

## Заключение

В результате выполненной работы была создана прикладная программа, написанная на языке VB. Данная программа позволяет рассчитывать приблизительные значения геометрических характеристик профилей различного типа и напряжений в сечении при внецентренном растяжении-сжатии.

Данный модуль облегчает работу как студента, так и преподавателя.

Разработанный модуль также можно использовать как основу для расчета нормальных и касательных напояжений при прямом и косом изгибах. В ближайшем будущем планируется внесение изменений в программный код, которые позволят нам рассчитывать нормальные и касательные напряжения при прямом и косом изгибах, строить ядро сечения.

Полученный опыт в объектно-ориентированном программировании является очень ценным. При помощи таких проектов студенты могут на практике применять и совершенствовать свои знания в области программирования и механики. Это делает процесс обучения более интересным и разнообразным, а также стимулирует студентов вести научную деятельность.

### Список цитированных источников

1. Свободная электронная энциклопедия [Электронный ресурс]. - Режим доступа: http://ru.wikipedia.org/wiki/IGES#.D0.9F.D1.80.D0.B8.D0.BC.D0.B5.D1.87.D0.B0.D0.BD.D0.B8.D1.8F 2. [Электронный ресурс]. - Режим доступа: http://unril.wordpress.com/2011/04/01/structure-iges-file/

3. Visual Basic 6. Руководство разработчика: в 2 т.: пер с англ. - К.: Издательская группа ВНУ. 2000. -Т 2-560 с., ил. (Том 2).

4. Писаренко, Г.С. Сопротивление материалов / Г.С. Писаренко (и др.). - М.: Высшая школа, 1979...